# **Using Computational Clusters**

*Release 2.3*

# **Lodz University of Technology, Institute of Physics**

**Feb 19, 2024**

# **Contents**

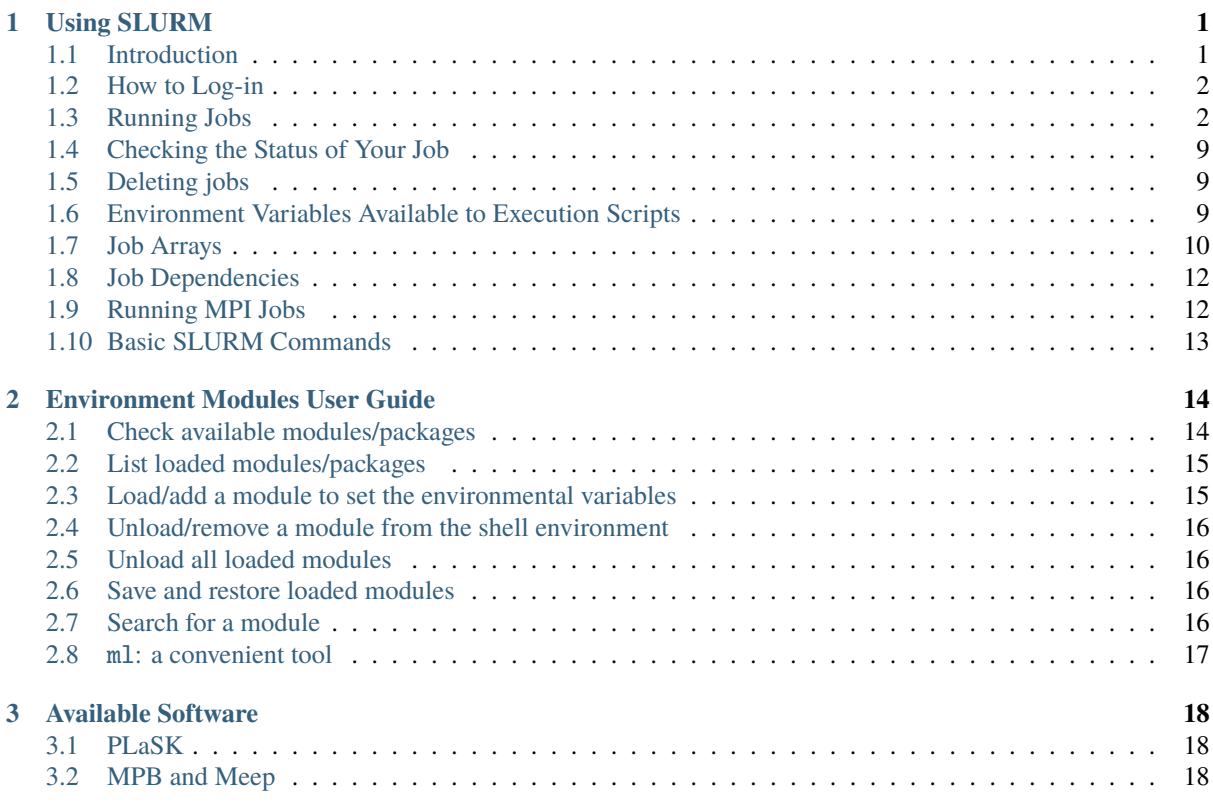

# <span id="page-0-0"></span>**1 Using SLURM**

## <span id="page-0-1"></span>**1.1 Introduction**

One of the main purposes of the dragon cluster is to accommodate especially long-running programs. Users who run long jobs (which take hours or days to run) will need to run these jobs through the SLURM scheduler. SLURM provides a method for handling these jobs on a first-come first-served basis with additional fairshare policy so all users can have their jobs started in some reasonable time. In this manner, all jobs will run more efficiently and finish quicker since each is allowed to have all system resources for the duration of its run. All SLURM jobs must be launched from the dragon job submission server.

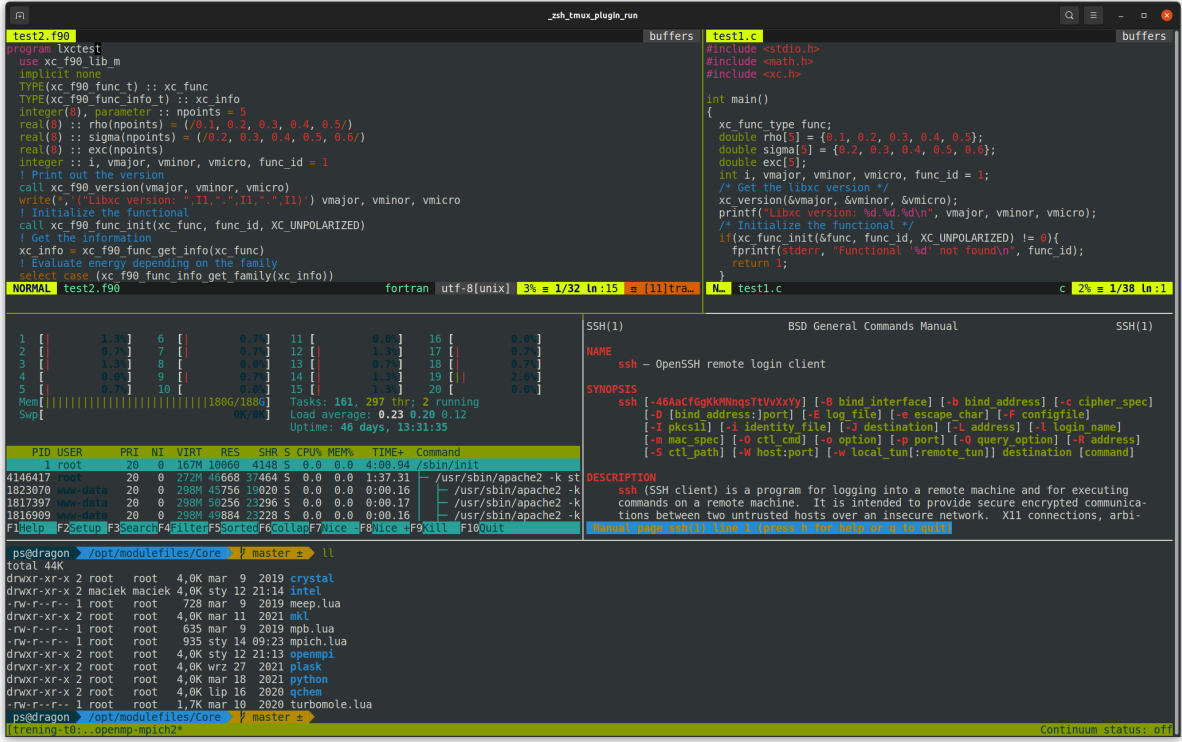

Fig. 1: Sample ssh terminal session shows tmux multi window possibilities and zsh customizable prompt.

## <span id="page-1-0"></span>**1.2 How to Log-in**

You can log-in into dragon or copy your files using SSH protocol. The useful programs for connection are PuTTY and WinSCP on Windows or ssh and scp commands on Linux. Please refer to their manual for instructions how to use them. The address of the cluster is dragon.phys.p.lodz.pl. You should use a non-standard port **6010**. For login you should use the username and password that have been provided to you. After the first login it is recommended to change your password using passwd command. You may put all your files in your home directory. They will be accessible from all the computing nodes through cluster's internal network filesystem.

**Warning:** Use port **6010** (instead of the default) for SSH connection to the cluster.

## <span id="page-1-1"></span>**1.3 Running Jobs**

Please do not run application programs directly from the command-line when you connect to the cluster. Doing so may slow down performance for other users and your commands will be automatically throttled or terminated. To better understand how applications get submitted as jobs, let's review the difference between login nodes and compute nodes.

## **Login Node**

When you connect to the cluster, you are connected to a single shared computer with all your fellow users, known as the "login node". The purpose of the "login" node is for you to submit jobs, copy data, edit programs, etc. You must not launch any computations on this computer directly.

## **Compute Nodes**

These computers do the heavy lifting of running your programs. However you do not directly interact with compute nodes. You ask for the scheduler for compute nodes to run your application program using SLURM, and then SLURM will find available compute nodes and run your application program on them.

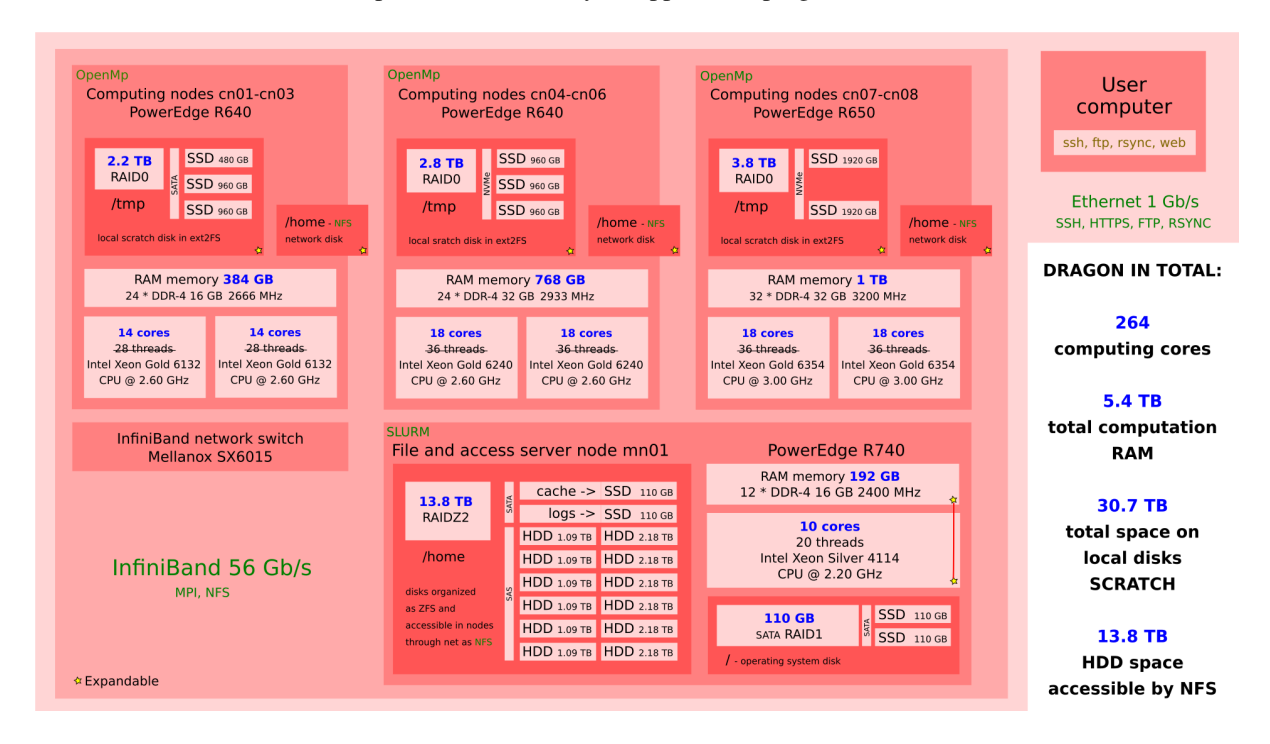

Fig. 2: Dragon's organization details.

## **Computing Resources**

An HPC cluster is made up of a number of compute nodes, each with a complement of processors, memory, and (possibly in some future) GPUs. You submit jobs that specify the application(s) you want to run along with a description of the computing resources needed to run the application(s).

You may submit both serial and parallel jobs. A serial job is executed on a single node using exactly one CPU. Parallel jobs can either share the memory on a single node or run as separate tasks communicating with each other. In order to choose a desired type of your job, you need to specify the number of tasks and the number of CPUs per each tasks. The table below summarizes the possible types of jobs.

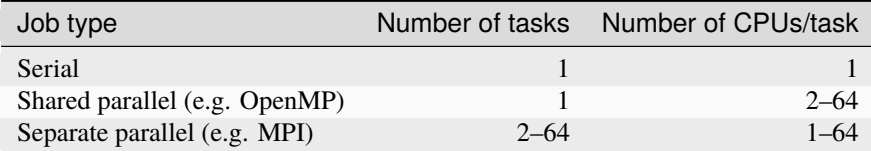

Note that the number of tasks multiplied by the number of CPUs per task may not exceed 64, unless you submit your job in the free *[QOS](#page-7-0)*.

In addition, for the dragon there is more granularity in available resources. Each user have a possibility to use up to 1080G of RAM and resources are depending from queue used as specified in table bellow.

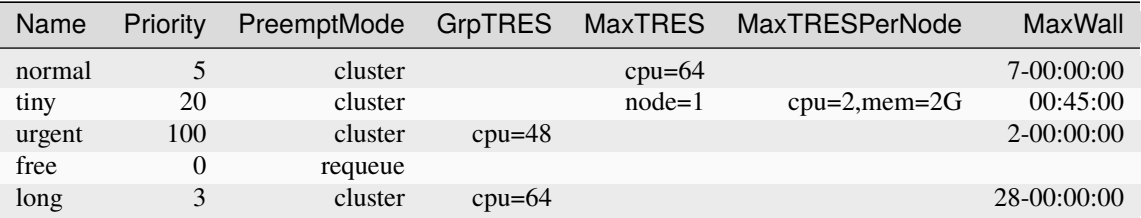

#### **The Batch Scheduler and Resource Manager**

The batch scheduler and resource manager work together to run jobs on an HPC cluster. The batch scheduler, sometimes called a workload manager, is responsible for finding and allocating the resources that fulfill the job's request at the soonest available time. When a job is scheduled to run, the scheduler instructs the resource manager to launch the application(s) across the job's allocated resources. This is also known as "running the job".

You can specify conditions for scheduling the job. One condition is the completion (successful or unsuccessful) of an earlier submitted job. Other conditions include the availability of a specific license or access to a specific file system.

#### **Batch Jobs**

To submit a batch script to SLURM, you need to use the sbatch command. It is designed to reject the job at submission time if it requests resources that cannot be provided as specified. This gives you the opportunity to examine the job request and resubmit it with the necessary corrections.

#### **Interactive Jobs**

An interactive job is a job that returns a command line prompt (instead of running a script) when the job runs. Use salloc command to submit an interactive job to SLURM. When the requested resources are allocated, a command line prompt will appear and the you can launch your application(s) using the srun command.

The following example requests a node for one task, and allocates 2GB RAM and 4 CPUs for an interactive job that is allowed to last one hour. Then a sample command launching your\_application on the allocated node is shown:

```
user@dragon:~$ salloc --time=1:00:00 --mem=2G -n1 -c4
salloc: Granted job allocation 1234
[1234] user@dragon:~$ srun your_application
```
#### **Anatomy of a Batch Job**

A batch job requests computing resources and specifies the application(s) to launch on those resources along with any input data/options and output directives. You submit the job, usually in the form of a batch job script, to the batch scheduler. This is the preferred way of using the cluster.

The batch job script is composed of four main components:

- The interpreter used to execute the script
- #SBATCH directives that convey default submission options.
- The setting of environment variables and the modules (if necessary).
- The application(s) to execute along with its input arguments and options.

Here is an example of a batch script that requests 8 task on two nodes, allocating altogether 2GB RAM on each node and is allowed to run for 1 hour. It is assigned to the *[QOS](#page-7-0) normal*. When the job is launched, it loads environmental *[module](#page-13-0)* my\_module and launches the requested tasks of my\_application on the allocated nodes:

```
#!/bin/bash
#SBATCH -n 8 -N 2
#SBATCH --time=1:00:00
#SBATCH --mem=2G
#SBATCH --qos=normal
module add my_module
srun my_application
```
When the job is scheduled to run, the resource manager will execute the batch job script on the first allocated node. The srun command will launch additional requested tasks on all the allocated nodes.

The specific instruction how to launch available programs, are presented *[elsewhere](#page-17-0)*.

## **Resources Specification**

On the cluster you must manually specify requested resources. Should you forget to do this, your job will be allocated 1KB RAM and will be allowed to run for 1 minute. You specify the resources as command-line arguments to sbatch or salloc or in the #SBATCH directive of your script.

The basic resources are as follows:

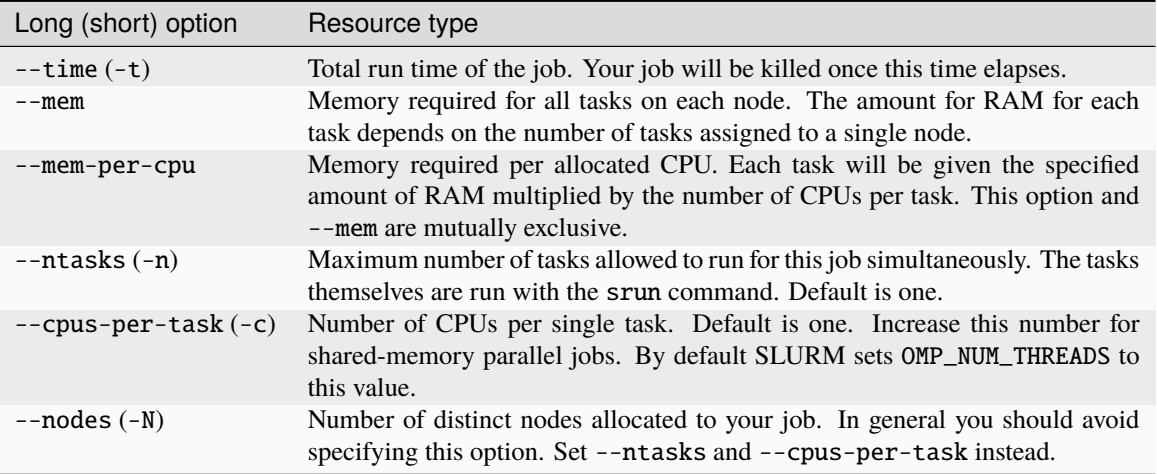

When submitting your jobs you should carefully consider required resources. Specifying too low values puts your job at risk of being terminated and setting it too high wastes cluster resources and decreases priority of your job. Furthermore, small jobs can be launched earlier in order to fill-in the holes is cluster resources, using backfill algorithm.

## **How to Estimate How Much Memory My Batch Job Needs?**

It is difficult to estimate beforehand the exact needs for jobs. Usually the best thing you can do is to use information from similar previous completed jobs. The following command will print a summary of requested and used resources for both running and finished batch jobs:

## \$ seff JOBID

The output of this command looks like this:

```
$ seff 1592
Job ID: 1592
Cluster: dragon
User/Group: user/user
State: COMPLETED (exit code 0)
Cores: 48
Nodes: 4 (12 cores per node)
Tasks: 24 (2 cores per task)
Elapsed Time: 00:08:02
CPU Utilized: 04:36:28
CPU Efficiency: 71.70% of 06:25:36 core-walltime
Max Memory Utilized: 2.74 GB (up to 934.75 MB/node)
Memory Efficiency: 68.46% of 4.00 GB (1.00 GB/node)
```
You can find the total elapsed time of your job and the memory used. Set the --time option of your new job to the value slightly higher than the visible one (--time=10:00 i.e 10 minutes would be reasonable in the above example). Similarly you can estimate the required memory. Note, however, that for multi-task job you cannot know how many nodes will be allocated for your job unless you explicitly specify this. So, it may be more reasonable to require memory per CPU instead of a node. In the above example, the job used 2.74 GB or RAM for 48 cores (58 MB per core). Hence, it would be quite reasonable to require --mem-per-cpu=64MB.

Another important output of the seff command is the CPU efficiency. If its value is low, it means that you have required too many CPUs. Try decreasing number of CPUs per task or number of tasks to keep the efficiency as close to 100% as possible.

Remember that the new job might have different needs. If you estimate the required time too big, your job might need to queue longer than necessary, but no resources will be wasted. Here the big difference (queuing wise) is wether the job is less than 3 days or more. Longer jobs queue longer.

If you estimate the memory needs much too big, then resources will likely be wasted. This is because if your job uses only 4 cores but all the memory in node, then no other jobs fit in that node and all the remaining cores will be idle.

Note, that if your job NEEDS the memory, then it is perfectly ok to reserve all the memory in the node, but please don't reserve that "just in case" or because you don't have any idea how much the job needs. You can get an estimate from similar previous jobs, and you can query that information with the command shown above. You just need the SLURM jobid for those jobs. If you don't know them, there are commands for searching them as well.

## **Job Names and Output Files**

All jobs are given both a job identifier and a name, for easier identification in the batch-system. The default name given to a job is the file name of the submit script, which can make it difficult to identify your job, if you use a standard name for your submit scripts. You can give your job a name from inside the script by using the -J option:

#SBATCH -J parameterTest

This will name your job "parameterTest".

By default — for jobs submitted with sbatch — the output which your job writes to *stdout* and *stderr* is written to a file named slurm\_%j.out. The %j in the file name will be replaced by the job number SLURM assigns to your job. This ensures that the output file from your job is unique and different jobs do not interfere with each other's output file.

In many cases the default file name is not convenient. You might want to have a file name which is more descriptive of the job that is actually running — you might even want to include important meta-data, such as physical parameters, into the output filename(s). This can be achieved by using the -o and -e options of sbatch. The -o option specifies the file containing the *stdout* and the -e option the file containing the *stderr*. It is good practice to include the %j string into the filenames. That will prevent jobs from overwriting each other's output files. The following gives an example:

```
#SBATCH -o calcflow-%j.out
#SBATCH -e calcflow-%j.err
```
You can give the same filename for both options to get *stdout* and *stderr* written to the same file. Also if you simply skip the -e option, the *stderr* will be written to the same file as the *stdout*.

If you use *[job arrays](#page-9-0)*, you may replace the job identifier %j mark with %a, which gives the whole-array identifier and %A for the array element number:

#SBATCH -o myarray-%a\_%A.out

#### **Partitions**

SLURM jobs are executed on compute nodes. Amount and types of resources (CPUs, Memory, disk storage, etc.) may vary between nodes of the clusters. See the HPC Resources page for an overview. To get an overview of the nodes and see how they are doing, login to a cluster and execute:

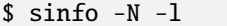

Partitions are used by SLURM to group nodes with an identical or similar configuration. On our cluster—where nodes are identical—you should not worry about partitions. Your job will be assigned to the partition best suited for your purpose.

To manually select a partition use -p option in sbatch or salloc or in the #SBATCH directive of your script:

#### **Job Priorities**

When you submit a batch job or request resources for interactive one, it is not necessarily started immediately. Instead, Jobs will be ordered in the queue of pending jobs based on a number of factors. The scheduler will always be looking to launch the job that is at the top of the queue. However, if your job does not require many resources, it may be launched earlier, as long as it does not delay the start of ony higher-priority job (this is known as conservative backfill).

The factors that contribute to a job's priority can be seen by invoking the sprio command. These factors include:

• Fair-share: a number indicating how much you have been using each cluster recently. This is the most important factor, as it ensures that all users will be able to have their job started in reasonable time. You can check your current usage using sshare command:

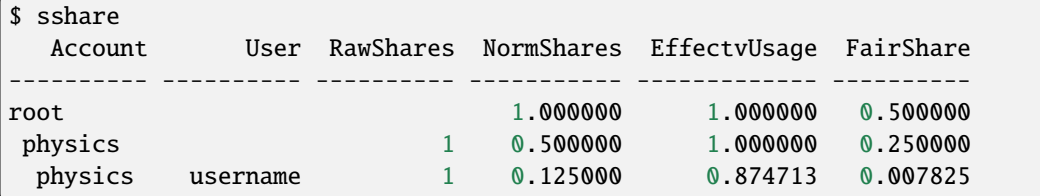

- Job size: a number proportional to the quantity of computing resources the job has requested. Smaller and shorter jobs will have higher priority.
- Age: a number proportional to the period of time that has elapsed since the job was submitted to the queue.
- QOS: a number assigned to the requested Quality-Of-Service. See below for details.

## <span id="page-7-0"></span>**QOS**

When submitting a job you may choose a Quality-Of-Service (QOS). This allows you to differentiate between jobs with lower versus higher priority. On dragon you have a choice of the following OOSes:

#### normal

You have no idea what this QOS is about and you only want to have your computations done.

This is a default QOS and should be used most of the time. Within this QOS you can run jobs up to 7 days long and consuming up to 64 CPUs.

#### tiny

You could have used your laptop for the job, but you have no battery left.

This QOS is designed for small serial jobs. Jobs are limited to one CPU, 2GB RAM and can last only for 45 minutes. It should be used for draft calculations or new code compilation. Because such small jobs should not delay other ones significantly, they have increased priority.

#### free

You are a cheapskate and decided to go Dutch.

You'll consume whatever resources are available and will accept lowest priority for your jobs. There are not limits for your job other than physical cluster capabilities and even better, your fair-share factor is not affected. In other words, you can do any computations free of charge.

The downside is that this QOS has so low priority that your job can be killed any time (this is called job preemption). You must consider this possibility, by writing your partial results to disk often and designing your code such way that it can be resume from the last saved state when restarted. When your job is preempted, it will be automatically requeued and restarted once the resources are available again.

It may take some time for this research project to complete, but hey you got it for free!

#### urgent

You had to submit your PhD thesis or conference abstract yesterday, ooops.

We know how science works and planning can be hard when you expect the unexpected, so we will try to accommodate your request for this panic mode QOS. However, this is kind of disruptive for others who try to schedule their "science as usual". Hence the following rules apply:

- Your job gets a tremendous priority boost. You are almost guaranteed to jump ahead of any other job waiting in the queue.
- Your fair-share factor is charged 10 times the amount of (normalized) resources as compared to when using normal or tiny QOS. Because of this penalty, your other jobs will have to wait longer than usual for their turn. This includes jobs in the urgent QOS, so submitting many job into it is pointless.
- If we notice that you use this QOS more often than once in a blue moon, you will be blocked from using it. This can be exempt only if you buy all cluster administrators (Maciej and Piotr at the present time) a beer, a cake, or a beverage of their choice.

#### long

Sometimes getting what you want can take a long time.

This QOS is designed for long running jobs (up to 28 days). It has a reduced priority and one user can setup 64 CPUs in this queue. But you can start your job and go for a vacation in Spain. Just remember to buy each server administrator a bottle of good wine (why it never happened?).

To specify a QOS when submitting a job with sbatch of salloc, use --qos= switch either in the command line or the #SBATCH declaration.

## <span id="page-8-0"></span>**1.4 Checking the Status of Your Job**

To check the status of your job, use the squeue command.

\$ squeue

Most common arguments to are -u username for listing only user *username* jobs, and -j jobid for listing job specified by the job number. Adding -1 (for "long" output) gives more details.

Alternatively, you can use the sacct command. This command accesses the accounting database and can give useful info about current and past job resources usage. To get job stats for your own jobs that for example started after 2017-04-14 11:00:00 and finished before 2017-04-14 23:59:59:

\$ sacct -S 2017-04-14T11:00:00 -E 2017-04-14T23:59:59

To get job stats for a specific job:

\$ sacct -j 1234

## <span id="page-8-1"></span>**1.5 Deleting jobs**

The scancel command aborts a job removing it from the queue or killing the job's processes if it already started:

\$ scancel 1234

Deleting all your jobs in one go:

\$ scancel -u username

## <span id="page-8-2"></span>**1.6 Environment Variables Available to Execution Scripts**

In your scripts you can use a number of environmental variables, which are automatically set by SLURM. The most useful ones are listed below:

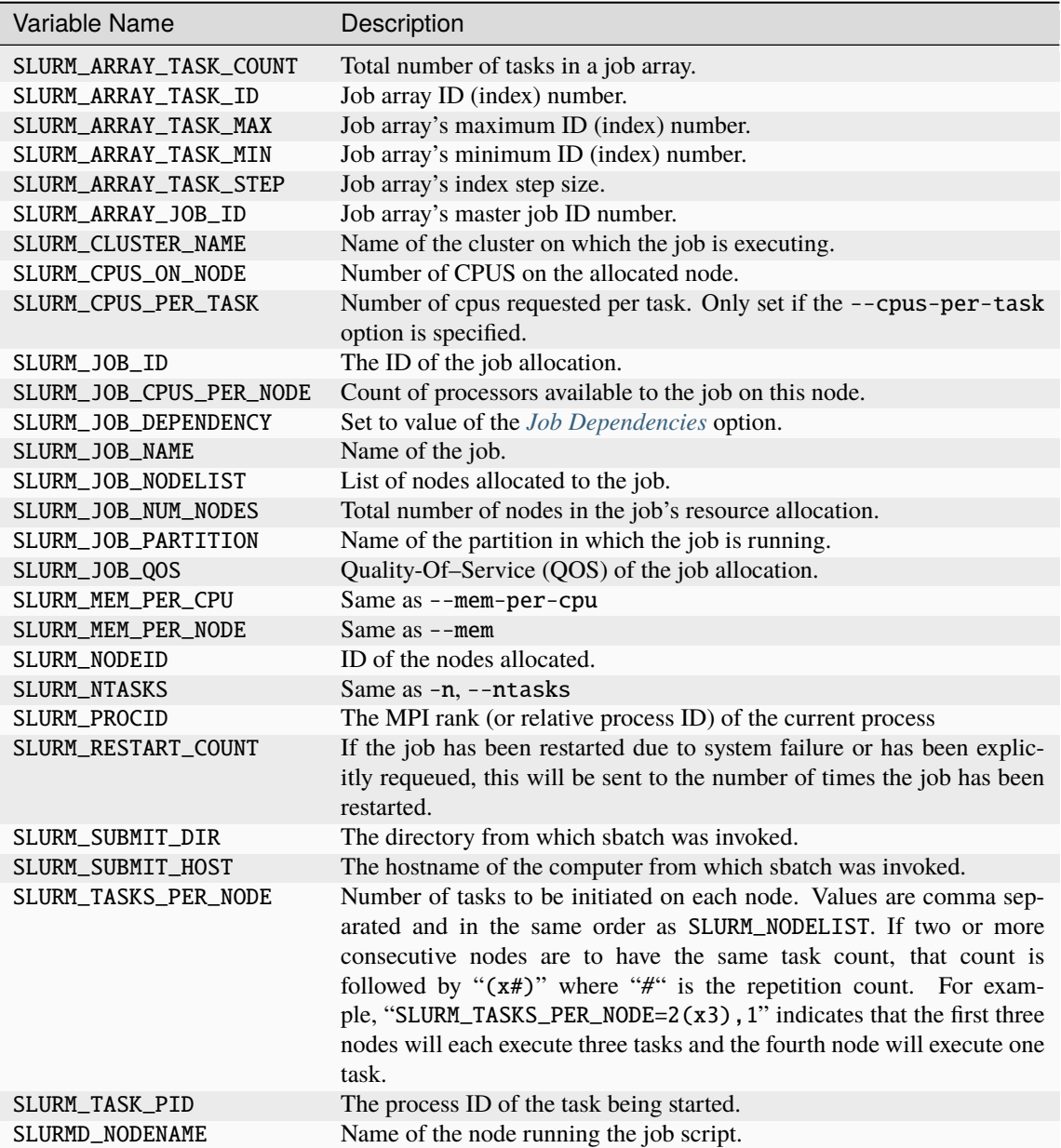

## <span id="page-9-0"></span>**1.7 Job Arrays**

To submit a large number of similar cluster jobs, there are two basic approaches. A shell script can be used to repeatedly call sbatch passing in a customized SLURM script.

The preferred approach–that is simpler and potentially more powerful–would be to submit a **job array** using one SLURM script and a single call to sbatch. Job arrays hand-off the management of large numbers of similar jobs to the Resource Manager and Scheduler and provide a mechanism that allows cluster users to reference an entire set of jobs as though it were a single cluster job.

#### **Submitting Job Arrays**

Job arrays are submitted by including the -a or --array option in a call to sbatch, or by including the #SBATCH -a command in your SLURM script. The -a option takes a comma-delimited list of job ID numbers or of one or more pairs of job ID numbers separated by a dash.

Each job in the job array will be launched with the same SLURM script and in an identical environment–except for the value of its array ID. The value of the Array ID for each job in a Job Array is stored in the SLURM\_ARRAY\_TASK\_ID environment variable.

For example, if a job array is submitted with 10 elements, numbered from 1 to 10, the submission command would be the following:

```
$ sbatch -a 1-10 array_script.sh
```
You may also specify explicit array indices separated by commas of add a step to the specified range, using ":". Hence, the following commands are equivalent:

```
$ sbatch --array 0-20:4 array_script.sh
$ sbatch -a 0,4,8,12,16,20 array_script.sh
```
An optional parameter, the *slot limit*, can be added to the end of the -a option to specify the maximum number of job array elements that can run at one time. The slot limit is specified by appending a "%" to the -a option followed by the slot limit value. A twelve element job array with non-sequential array IDs and a slot limit of 3 could be specified as follows:

\$ sbatch -a 1-3,5-7,9-11,13-15%3 array\_script.sh

Each job included in the job array has its own unique array element value stored in the SLURM\_ARRAY\_TASK\_ID environment variable. The value of each job array element's array ID can be accessed by the job script just like any other shell environment variable. If the job ran a bash shell script, the job's array ID information could printed to STDOUT using the following command:

echo "Current job array element's Array ID: \${SLURM\_ARRAY\_TASK\_ID}"

## **Customizing Data for Job Array Elements**

A more useful task for the array ID–and the *real* power of job arrays–would be to use the job's Array ID as a direct or indirect index into the data being processed by the job array.

One approach to accomplish this would be to use the SLURM\_ARRAY\_TASK\_ID value to provide a custom set of input parameters for job in the job array. To do this, a text file would be created containing multiple lines each of which would consist of a series of space delimited values. In this approach, each line in the data file would contain the input parameters needed by one element of the job array. The SLURM script would then be modified to include a command that would read in the correct line of the data file–based on the SLURM\_ARRAY\_TASK\_ID value of that particular job. While there are many ways to read the appropriate line from the data file, the following serves as a sample implementation assuming that the data file was called data.dat and was located in the same directory as the script that was run for each element of the job array:

PARAMETERS=\$(sed "\${SLURM\_ARRAY\_TASK\_ID}q;d" data.dat)

Assuming that the executable program/script for the jobs in this array was called command.sh, the SLURM script would launch the program with a line like the following:

./command.sh \${PARAMETERS}

An alternate approach is possible if the unique input parameters needed by each job in the array can be calculated arithmetically. For example, if each instance of the command.sh script needed to loop over a range of values, the SLURM script could calculate the max and min values needed for each job directly–based on the value in the SLURM\_ARRAY\_TASK\_ID environment variable. If each job's range needed to include 1000 values, this could be done by including commands like the following in the SLURM script:

MAX=\$(echo "\${SLURM\_ARRAY\_TASK\_ID}\*1000" | bc) MIN=\$(echo "(\${SLURM\_ARRAY\_TASK\_ID}-1)\*1000" | bc)

The data file referred to above (data.dat) would not be needed in this approach, and the SLURM script call to command.sh would be something like the following:

./command.sh  $$$ {MIN}  $$$ {MAX}

## <span id="page-11-0"></span>**1.8 Job Dependencies**

Sometimes it is useful to make a job dependent on another job. Job dependencies are used to defer the start of a job until the specified dependencies have been satisfied. They are specified with the --dependency (-d for shoer) option to the sbatch command line or #SBATCH directive.

```
$ sbatch --dependency=<type:job_id[:job_id][,type:job_id[:job_id]]> ...
```
There are the following dependency types:

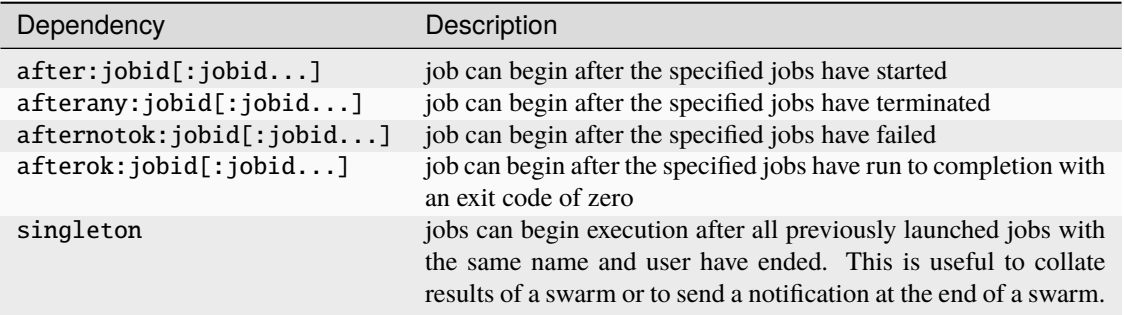

To set up pipelines using job dependencies the most useful types are afterany, afterok and singleton. The simplest way is to use the afterok dependency for single consecutive jobs. For example:

```
$ sbatch job1.sh
12345
$ sbatch --dependency=afterok:12345 job2.sh
```
Now when job1 ends with an exit code of zero, job2 will become eligible for scheduling. However, if job1 fails (ends with a non-zero exit code), job2 will not be scheduled but will remain in the queue and needs to be canceled manually.

As an alternative, the afterany dependency can be used and checking for successful execution of the prerequisites can be done in the job script itself.

## <span id="page-11-1"></span>**1.9 Running MPI Jobs**

MPI jobs are natively supported by SLURM. On both clusters two MPI flavours are available: MPICH and Open-MPI. You can select one of them by loading the proper *[module](#page-13-0)*, using one of the following commands:

```
$ module add openmpi
```
or

```
$ module add mpich
```
The recommended way of launching applications differ depending on the chosen MPI flavour. If you are using OpenMPI, you should use mpirun in your batch script or interactive shell. For MPICH, you can simply launch your application with srun command. In either case, you need not manually specify the number of processes nor the nodes. This information is automatically provided by SLURM, depending on the number of allocated tasks.

Examples:

```
#!/bin/bash
#SBATCH -n 8
#SBATCH --time=1:00:00
#SBATCH --mem=2G
#SBATCH --qos=normal
module add openmpi
mpirun my_openmpi_application
```

```
#!/bin/bash
#SBATCH -n 8
#SBATCH --time=1:00:00
#SBATCH --mem=2G
#SBATCH --qos=normal
module add mpich
srun my_mpich_application
```
## <span id="page-12-0"></span>**1.10 Basic SLURM Commands**

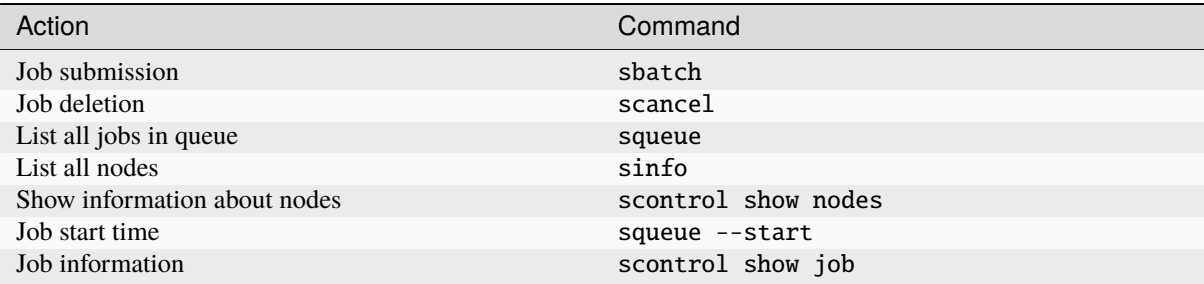

## **Most Common Environmental Variables**

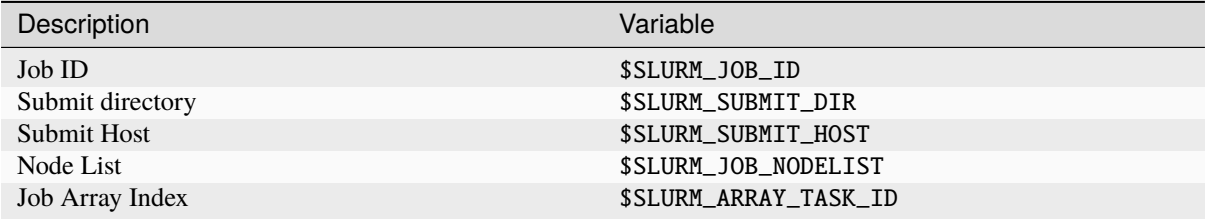

#### **Job Specification**

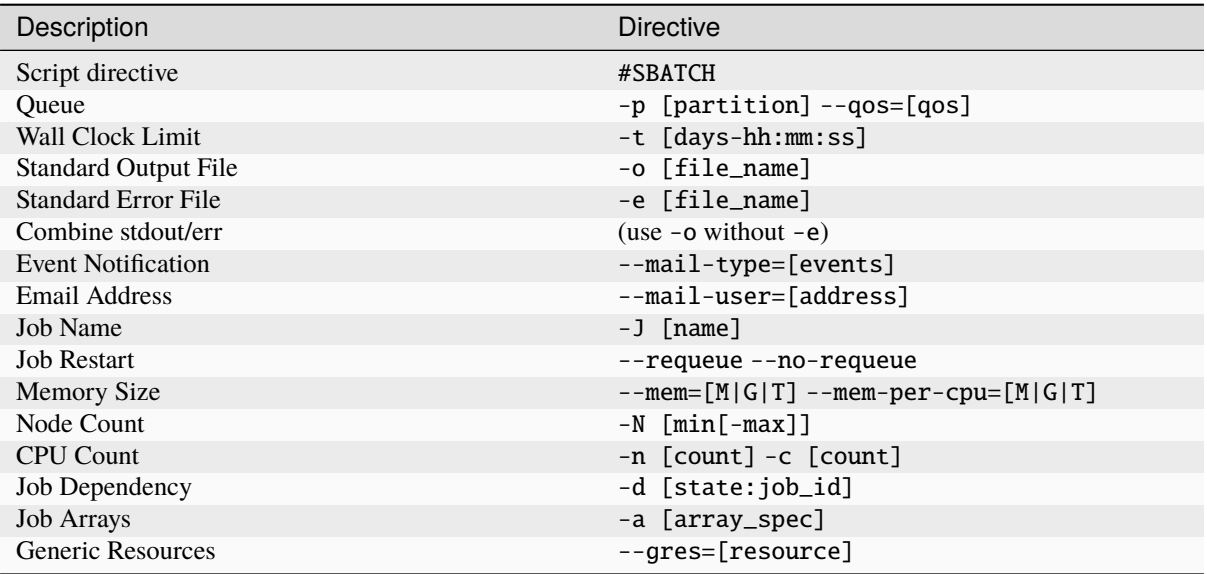

# <span id="page-13-0"></span>**2 Environment Modules User Guide**

Environment Modules is a utility for the dynamic modification of a user's environment via modulefiles. There is a modulefile for each of available software packages installed on the system. Therefore, users may use the module command to check available software on the system. Users can issue a module command to dynamically set or remove shell environment variables such as PATH, INCLUDE, LD\_LIBRARY\_PATH, MANPATH, etc. for the corresponding software package/version. Users may put a module command in the job script file as needed, and can also add a module command into their ~/.bashrc.

## <span id="page-13-1"></span>**2.1 Check available modules/packages**

The command to check the module files for installed software packages is

\$ module avail

More module files will become available when software packages are added.

Example:

```
$ module avail
       --------------------------------------------------- /opt/modulefiles/Core ------------
˓→---------------------------------------------------------------
crystal/09.1.0.1 intel/2019.1.144 mkl/2019.1.144 mpich
˓→ plask/openblas qchem/mpich
crystal/09.2.0.1 intel/2021.1.1 (L,D) mkl/2020.0.166 openmpi/2.1.
˓→0 python/default qchem/openmp
crystal/17.1.0.2 (D) meep (L) mkl/2021.1.1 (L,D) openmpi/4.0.
˓→3rc4 (D) python/2.7 qchem/serial (D)
intel/2013.2.146 mkl/default mpb (L) plask/mkl ␣
˓→ (L,D) python/3.8 (D) turbomole
               ------------------------------------------- /usr/share/lmod/lmod/modulefiles/Core ----
 ˓→---------------------------------------------------------------
```
(continues on next page)

(continued from previous page)

```
lmod/6.6 settarg/6.6
 Where:
   L: Module is loaded
   D: Default Module
```
## <span id="page-14-0"></span>**2.2 List loaded modules/packages**

The command to list loaded modules/packages is module list

```
$ module list
 Currently Loaded Modules:
   1) intel/2021.1.1 2) meep 3) mpb 4) mkl/2021.1.1 5) plask/mkl
```
## <span id="page-14-1"></span>**2.3 Load/add a module to set the environmental variables**

The command to set the environmental variables for a software package is module load [modulefile]. You may check the loaded modules using module list after you load a module/package.

```
$ module load crystal
$ module list
 Currently Loaded Modules:
    1) intel/2021.1.1 2) meep 3) mpb 4) mkl/2021.1.1 5) plask/mkl 6)␣
\rightarrowcrystal/17.1.0.2
```
To display what environmental variables have been set in a module use command module display [modulename]:

```
$ module display crystal
--------------------------------------------------------------------------------------
˓→---------------------------------------------------------
    /opt/modulefiles/Core/crystal/17.1.0.2.lua:
                               --------------------------------------------------------------------------------------
˓→---------------------------------------------------------
help([[
 This module loads CRYSTAL.
]])
whatis("Name: crystal ")
whatis("Description: This module loads CRYSTAL. ")
whatis("Version: 17.1.0.2 ")
setenv("CRY_EXEDIR","/opt/crystal/Linux-ifort17_XE_emt64/v1.0.2")
setenv("CRY_SCRDIR","/tmp")
setenv("CRY_MPIBIN","/opt/openmpi-2.1.0/bin/mpirun")
prepend_path("PATH","/opt/crystal/bin")
family("crystal")
```
To display basic help information for a module use help subcommand:

\$ module help [modulefile]

## <span id="page-15-0"></span>**2.4 Unload/remove a module from the shell environment**

The command to unset the environmental variables for a software package is module unload [modulefile]. You may check the loaded modules using module list after you unload the module/package.

```
$ module unload crystal
$ module list
Currently Loaded Modules:
  1) intel/2021.1.1 2) meep 3) mpb 4) mkl/2021.1.1 5) plask/mkl
```
## <span id="page-15-1"></span>**2.5 Unload all loaded modules**

The command to unload all the loaded modules is module purge.

\$ module purge

## <span id="page-15-2"></span>**2.6 Save and restore loaded modules**

The command to save the loaded modules/packages is module save [filename]. This command will save the loaded modules/packages in a file filename in  $\sim$ /.lmod.d. You can load the saved modules/packages using module restore [filename]. If the filename is omitted, then the default file  $\sim$ /. lmod.d/default is used.

```
$ module save
$ module list
Currently Loaded Modules:
 1) intel/2021.1.1 2) meep 3) mpb 4) mkl/2021.1.1 5) plask/mkl
$ module purge
$ module list
Currently Loaded Modules:
$ module restore
$ module list
Currently Loaded Modules:
 1) intel/2021.1.1 2) meep 3) mpb 4) mkl/2021.1.1 5) plask/mkl
```
## <span id="page-15-3"></span>**2.7 Search for a module**

The module spider command searches for modules that match the regular expression. If the regular expression is omitted, then all modules are listed. The output of module spider is a table with the following columns:

- *Module*: The name of the module.
- *Version*: The version of the module.
- *Description*: A brief description of the module.
- *Keywords*: A list of keywords that are used to search for the module.
- *URL*: A URL that can be used to get more information about the module.

The module spider command is a powerful tool that can be used to search for modules. It is important to note that the module spider command is not the same as the module avail command. The module avail command

lists the modules that are available to the user. The module spider command searches for modules that match the regular expression. If the regular expression is omitted, then all modules are listed.

The module spider command is useful when you are trying to find a module for a particular software package. For example, if you are looking for a module for the FFTW package, you can use the following command

\$ module spider fftw

This will list all the modules that are available for FFTW. The module spider command is case insensitive, so you can also use the following command

\$ module spider FFTW

If you know the name of the module, but you are not sure what version is available, you can use the following command

\$ module spider fftw/3.3

This will list all the modules that are available for FFTW 3.3.

## <span id="page-16-0"></span>**2.8** ml**: a convenient tool**

For those of you who can't type the *mdoule*, *moduel*, err *module* command correctly, Lmod has a tool for you. With ml you won't have to type the module command again. The two most common commands are *module list\*and \*module load <something>* and ml does both

\$ ml

means module list. And

\$ ml foo

means module load foo while

\$ ml -bar

means module unload bar. It won't come as a surprise that you can combine them

\$ ml foo -bar

means module unload bar; module load foo. You can do all the module commands

\$ ml save \$ ml avail \$ ml spider \$ ml show foo

If you ever have to load a module name *spider* you can do

\$ ml load spider

If you are ever force to type the module command instead of ml then that is a bug and should be reported.

# <span id="page-17-0"></span>**3 Available Software**

## <span id="page-17-1"></span>**3.1 PLaSK**

PLaSK is available through the module plask. You can use either PLaSK compiled with OpenBLAS or Intel MKL. To do so type module load plask/openblas or module load plask/mkl, respectively.

You also have access to most past versions of PLaSK. To be able to use them, you need to type module load oldplask and then you can select old PLaSK versions with module load plask/version.

Example:

```
$ module load oldplask
$ module load plask/2019.01.01
```
To see all the old versions available, type:

```
module load oldplask
module avail
```
## <span id="page-17-2"></span>**3.2 MPB and Meep**

#### **MPB**

MPB is a free and open-source software package for computing electromagnetic band structures and modes. To use it, load the mpb module. If you want to use MPI version of MPB (either MPICH or OpenMPI), just load the appropriate MPI module in addition to mpb and start your computations with mpirun. In such case, you should use the mpb-mpi executable.

Example:

```
#!/bin/bash
#SBATCH --ntasks=8
#SBATCH --time=1:00:00
#SBATCH --mem=2G
#SBATCH --qos=normal
module add mpich
module add mpb
srun mpb-mpi your_file.scm
```
To use Python interface to MPB you need to load meep module.

#### **Meep**

Meep is a free and open-source software package for electromagnetics simulation via the finite-difference timedomain (FDTD) method. To use it, load the meep module. If you want to use MPI version of Meep (either MPICH or OpenMPI), just load the appropriate MPI module in addition to meep and start your computations with mpirun.

Example:

```
#!/bin/bash
#SBATCH --ntasks=8
#SBATCH --time=6:00:00
#SBATCH --mem=8G
#SBATCH --qos=normal
```
(continues on next page)

(continued from previous page)

module add mpich module add meep

srun python your\_meep\_code.py